#### **Krishna University**

#### **Procedure for Obtaining the Original Degree**

- **1.** The fourth convocation of Krishna University is proposed to be held in the month of April.2017. All UG, PG and Ph.D candidates who qualified for the award of degree from  $1<sup>st</sup>$  September 2015 to 31 $<sup>st</sup>$ </sup> March 2017 are eligible to apply for the original degree in the fourth convocation.
- **2.** All PG(M.Pharm/MCA/MBA/M.Sc/M.A/MHRM/M.Ed./M.Com) and Ph.D candidates who are qualified for the award of degree from  $1<sup>st</sup>$ September 2015 to  $31<sup>st</sup>$  March 2017are eligible to receive degree **in person** in fourth convocation.
- **3.** All UG(B.A/B.Com/B.Sc/B.Ed/B.P.Ed/B.Ed (Spl.)/B.H.M/B.C.A/B.B.M/B.A OL/LL.B/B.A.LL.B/B.Pharmacy/Pharm D/B.Tech/Diploma) who are qualified for the award of degree from  $1<sup>st</sup>$ September 2015 to  $31<sup>st</sup>$  March 2017 are eligible for applying to receive degree **in absentia** for the 4<sup>th</sup> Convocation. The original degree will be posted to such candidates immediately after the convocation.
- **4.** The candidates who are qualified for the award of degree up to 31<sup>st</sup> August 2015 are eligible to receive original degree after payment of fee as per table-A and can apply through online for original degree **in**

## **absentia** only .

- **5.** All the candidates who are qualified for the award of degree from 1st April 2017 onwards are eligible for award of degree in Tatkal category.
- **6.** Step by step procedure for applying original degree is as follows.
	- i. Payment of Examination Fee
	- ii. Filling of Online Application
	- iii. Printing of Online Application
	- iv. Filling of subject particulars and obtaining the signature of the Principal
	- v. Enclosing copy of Certificates as mentioned in column 11.
	- vi. Submission of Application either by Speed Post or by hand in the office of the Controller of Examinations

#### **7. Step-1: Payment of Examination Fee**

- i. Click on "Application for Original Degree" Option available in the Examinations tab in the University website [\(http://www.krishnauniversity.ac.in\)](http://www.krishnauniversity.ac.in/)
- ii. Click on "Payment of Examination Fee" option
- iii. Click | √ | an I have read and accept the license terms<sup>"</sup> and click on **Proceed** button.
- iv. Select appropriate payment category (*Examination Fee-UG* / *Examination Fee-UG* / *Examination Fee-Others*)
- v. Fill the required details and choose Fee category as ͞**TATKAL ORIGINAL DEGREE FEE͟**
- vi. Fill the Amount column as per Table-A
- vii. Press submit button
- viii. Payment can be made either by Credit Card/Debit Card/ Net Banking/Offline Mode
	- ix. Candidates who are desired to pay by Credit Card/Debit Card/Net Banking are required to choose appropriate options for payment, pay the amount and take the printout of the receipt.
	- x. Candidates who are desired to pay by ͞**Other payment modes**͟ are required to take print out of **SBI online challan** and pay the amount at any nearest State Bank of India branch and take the receipt.
	- xi. After payment of fees, kindly note down the "SBI Collect **Reference Number**͟, **amount paid** and **date of payment**.

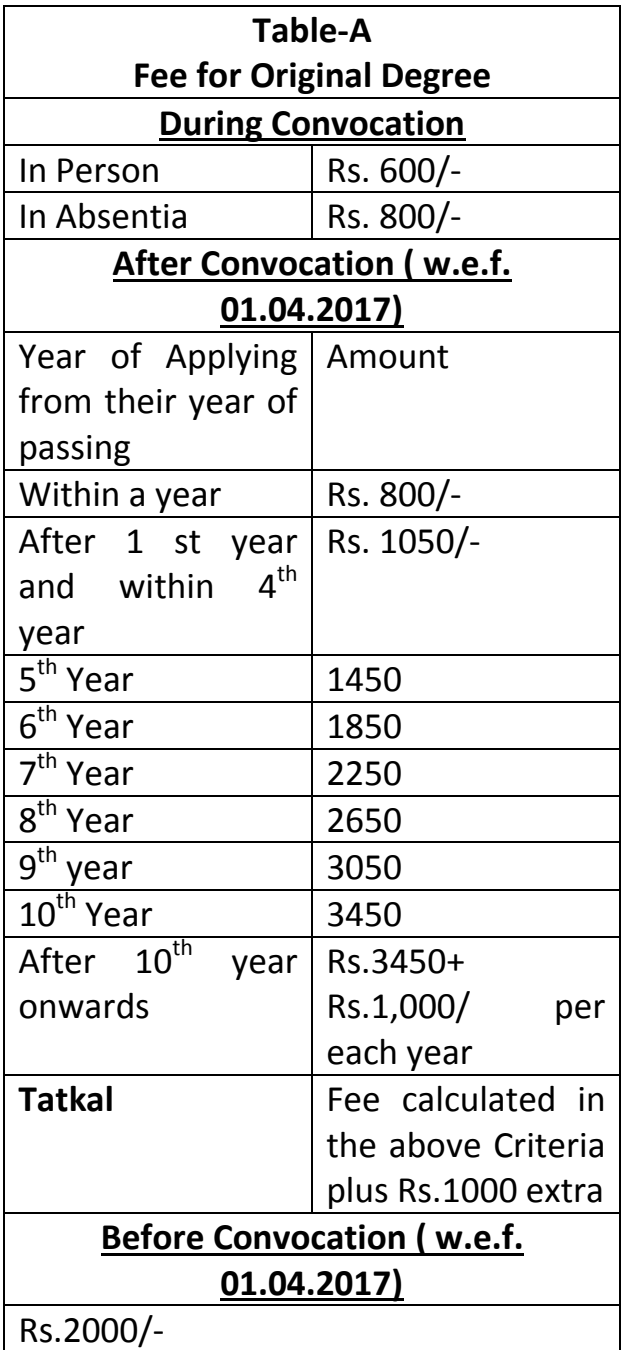

*Note : Tatkal Fee up to 31.03.2017 is Rs. 1500/-( Before or after Convocation)* 

- **8. Step-2: Filling of Application online:** 
	- i. Click on "**Application for Original Degree**" Option available in the Examinations tab in the University website [\(http://www.krishnauniversity.ac.in\)](http://www.krishnauniversity.ac.in/)
	- ii. Click on "**Filling of Online Application**" option
	- iii. Select Appropriate Category of Application (During  $4^{th}$  Convocation / Tatkal OD – After Convocation/ Tatkal OD – Before Convocation)
	- iv. Students of Autonomous shall select **Autonomous**
- v. Enter the name of the candidate and father name of the candidate as per the SSC certificate.
- vi. Address should be entered carefully.
- vii. Fill all the details carefully
- viii. Verify all the particulars thoroughly twice before saving
	- ix. If all options are correct and satisfied by the candidate then choose "Save & Print" option
	- x. Note down the "Application Number"

#### **9. Step-3: Printing of Online Application :**

- i. Click on "**Application for Original Degree**" Option available in the Examinations tab in the University website [\(http://www.krishnauniversity.ac.in\)](http://www.krishnauniversity.ac.in/)
- ii. Click on "Printing of Online Application" option
- iii. Enter your "Hall ticket number" and "Application Number" and press the "Print" button.
- iv. Take the Printout of Application and Take two Xerox copies

### **10. Step-4: Filling of subject particulars and obtaining the signature of the Principal**

- i. Students are required to fill all the subject particulars according to marks memos.
- ii. Students are required to sign in at appropriate place at first page with date.
- iii. Obtain the signature of the Principal along with stamp and seal at first page.
- iv. Students are required to sign with date on the "Declaration by the **Candidate**" page along with Place & date

#### **11. Step-5: Enclosing of Certificates :**

**i.** The candidate is instructed to be very carefully about the entries to be made in all the columns.

- **ii.** All entries should be made in candidates own hand writing and he/she will be held responsible for any incorrect entry that he/she makes.
- **iii.** Signature of the Student with date and The Principal with seal and date is compulsory on the **Printed Copy of Online Application.**
- **iv.** The following self attested certificate/document's shall be enclosed along with application
	- **1.** SSC Certificate or its equivalent
	- **2.** Provisional certificate of the qualifying degree
	- **3.** Xerox copy of all marks memos/ Grade Cards
	- **4.** Online payment receipt
	- **5.** Xerox copy of the college identity card.
	- **6.** Self addressed A4 size envelope cover

#### **12. Step-6: Posting of Application:**

- i. Duly filled in Online Application along with all the enclosures as mentioned in Step-5 should be kept in A4 size cloth cover superscripted with "Application for Original **Degree**͟
- ii. Write **To address** as

To

# **Controller of Examinations, Krishna University, Machilipatnam – 521001.**

- iii. Write From Address
- iv. Submit Application either by speed post or by hand at Office of the Controller of Examination, Krishna University, Beside Godugupeta Sivalayam, Godugupeta, Machilipatnam-521001
- v. OD Applications During  $4<sup>th</sup>$  Convocation shall reach on or before 06.04.2016 up to 5 PM .